# ANKH BATTLE OF THE GODS Manual

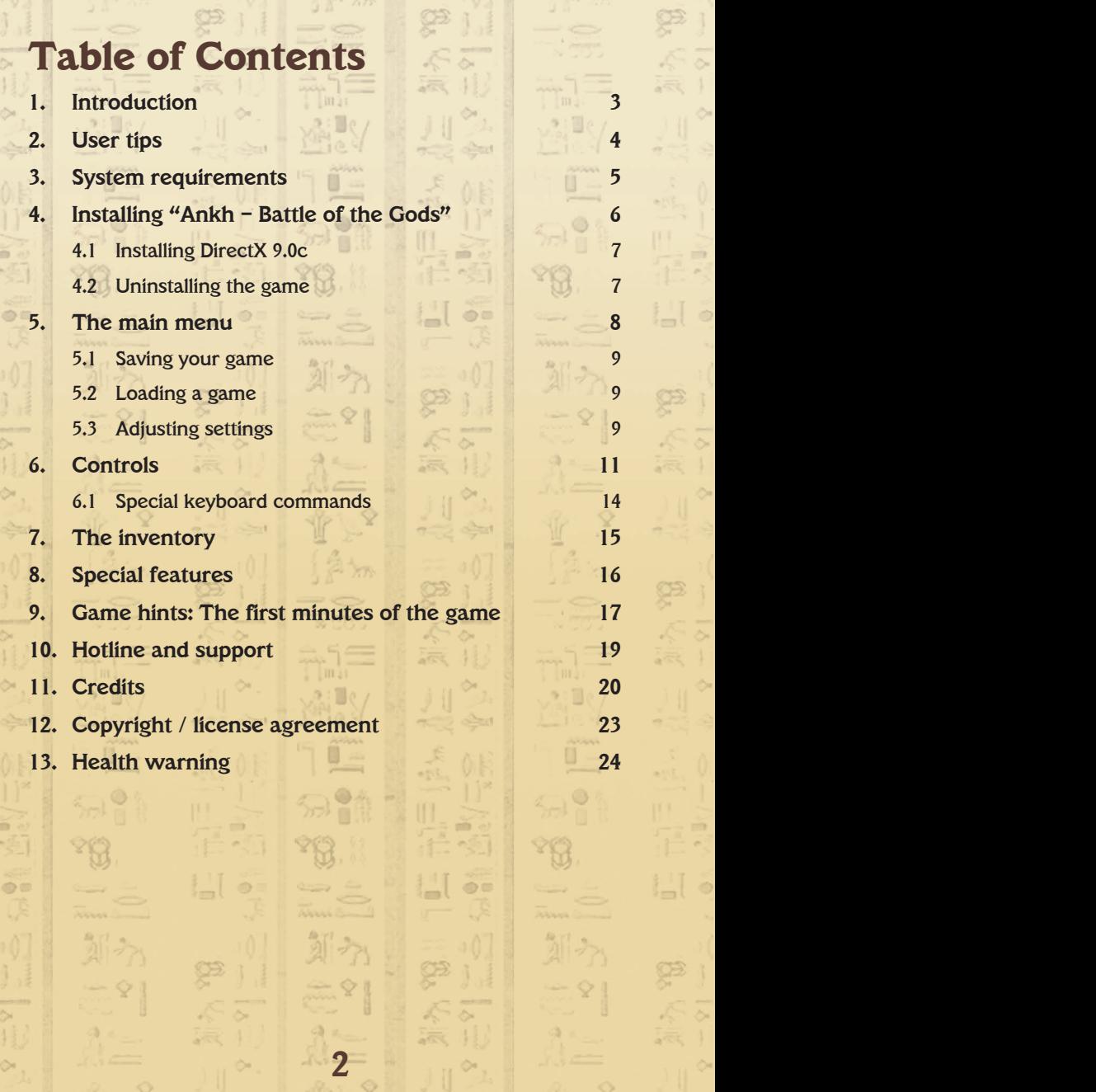

 $1.01 \sqrt{10}$  /

 $\frac{1}{2}$  (a)  $\frac{1}{2}$  (a)  $\frac{1}{2}$ 

 $6 - 8 - 8 - 8$ 

 $(0.101/10.1)$ 

(A): 分表 用来美国上岸 H-

198. Ver. 山泉 198. Ver. 山泉 well - 11. The Time

第 空气 三

## **1. Introduction**

In this episode of the Ankh series, Assil, the involuntary guardian of the Ankh, and Thara, who has had to help Assil out of a tight spot many a time during previous adventures, now live together. Happy and content, they while away the time in a cosy home of their very own.

Much to their regret, the hard-earned rest and relaxation from the trials and tribulations of the past doesn't last long.

An earth-shaking event is in the making: the Battle of the Gods. Not only is every man, woman and child in Egypt threatened with a reign of terror and chaos under the yoke of Seth, the hands-down favourite. Assil's link to the Ankh forces the couple to be drawn into the middle of an otherworldly confrontation of epic proportions.

Will Seth truly be able to carry out his fiendish plan to gain control over Egypt, and then show the Egyptians just how terrible fear of a god can be?

After being banished to the netherworld, will Osiris finally be able to take revenge on Seth?

What does the Ankh have to do with all of these events?

And last, but not least: If you kick a palm tree on a lonely island, what drops down? Find out and help Assil and Thara master another hair-raising adventure as they save Egypt from disaster along the way!

# **2. User tips**

Like "Ankh" and "Ankh – The Heart of Osiris", the games before it, "Ankh – Battle of the Gods" is very easy to play. The features and operation are identical for the most part, but a few new aspects have been introduced.

WITTIT

**4 5**

Even if you're an old hand at games who has seen everything, the following pages may contain a tip here and there that could be useful.

There are no dead-ends in the game where you can block yourself from reaching the solution to this adventure.

In other words, be creative and look for problem-solving solutions that might not be the most obvious ones.

You're going to need them at times, too, because "Ankh 3" has a number of unusual surprises in store for you!

## **3. System requirements**

#### **Minimum**

Microsoft Windows XP, Windows Vista

Pentium IV 2 GHz/Athlon 2.4 GHz

512 MB RAM

DirectX 9.0c-compatible video card with 128 MB RAM (MX series and XGI Volari are not supported)

1 GB free hard-disk space

DirectX 9.0c

**Recommended**  Microsoft Windows XP, Windows Vista

Intel-/AMD CPU 3.0 GHz

1 GB RAM

DirectX 9.0c-compatible video card with 256 MB RAM (MX series and XGI Volari are not supported)

1 GB free hard-disk space

DirectX 9.0c

## **4. Installing "Ankh – Battle of the Gods"**

It is expressly recommended that you close all running applications before beginning the installation setup for "Ankh – Battle of the Gods" on your computer. The same applies for screen savers and anti-virus software.

- 1. Place the "Ankh Battle of the Gods" CD in the CD-ROM drive.
- 2. If the autostart function is active on your computer, the game will now be installed automatically. Follow the instructions on the screen.

If the autostart function is not active on your computer (which means you do not automatically see the installation mask on your screen), please do as follows:

- a) Click on Start in the Microsoft Windows task bar.
- b) Then click on Run and when the dialogue field Open follows, enter the letter designating your CD-ROM drive. Follow that by entering "setup.exe" (e.g.: "D:\setup.exe")

#### As an alternative:

- a) Access Windows Explorer.
- b) Click on the icon for your CD-ROM drive where "Ankh – Battle of the Gods" is indicated, then select Open to access the CD.

**6 7**

c) Double-click on setup.exe to begin installation.

The computer program creates a link on the desktop during installation as well as a program icon in the Windows start menu.

To play the game, select Start/Program/Ankh – Battle of the Gods/Ankh – Battle of the Gods.

#### **4.1 Installing DirectX 9.0c**

DirectX 9.0c software is also installed during installation if it does not already exist on your computer. The game requires a correctly installed version of DirectX 9.0c.

### **4.2 Uninstalling the game**

To remove "Ankh – Battle of the Gods" from your computer, select Start/Program/Ankh – Battle of the Gods/Uninstall on the menu.

Follow further instructions as they appear on the screen.

 $f(x) = \frac{1}{2}$  **7** 

# **5. The main menu**

You are located in the main menu when "Ankh – Battle of the Gods" begins.

You can also retrieve the main menu at any time while playing the game by pressing the (Esc) button on the keyboard. You can find the following options on the main menu:

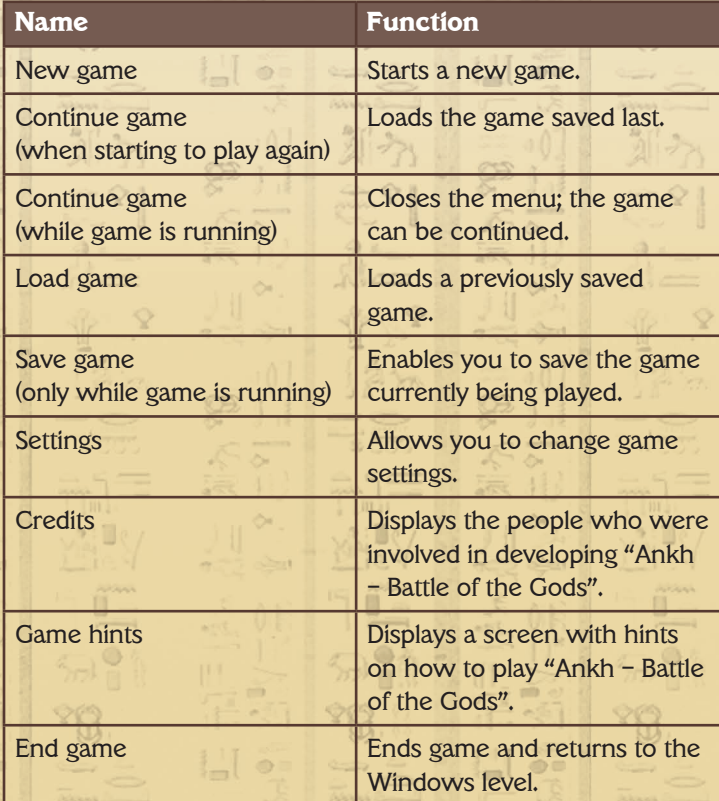

#### **5.1 Saving your game**

Access the menu by pressing the **[Esc]** button on your keyboard. Then click on Save game to save the current game status in order to continue playing from this point later on.

The corresponding menu appears. Click on a free save game slot and then on Save. The game will now be saved.

To replace a saved game with another one, click on the corresponding game and select Save.

Click on Yes to confirm your choice, or on No to select a different save game slot. The new game will be filed in the slot of your choice.

To delete a particular game status, click on the save game slot and select Delete.

#### **5.2 Loading a game**

If you would like to reload a previously saved game, click on Load game on the menu. The load menu appears. Select a game and click on Load. The game now resumes where you last saved it.

### **5.3 Adjusting settings**

**8 8 9 9 9 9 9** 

You can change the game's default settings during a game, too (restarting "Ankh – Battle of the Gods" is necessary for some of the graphics settings). Here you have the following options:

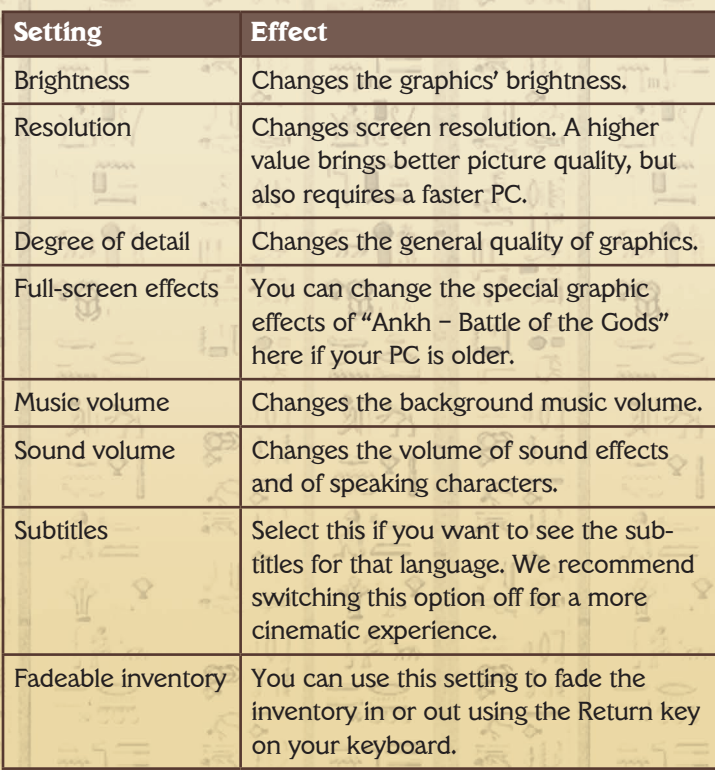

To be able to enjoy "Ankh – Battle of the Gods" on older computers, too, you should set the values for resolution and degree of detail as low as possible.

If necessary, switch off the effects as well. Additional effects are deactivated automatically at a low detail setting.

## **6. Controls**

 $\mathbf{u}$   $\mathbf{v}$   $\mathbf{v}$   $\mathbf{v}$   $\mathbf{v}$   $\mathbf{v}$   $\mathbf{v}$   $\mathbf{v}$   $\mathbf{v}$   $\mathbf{v}$   $\mathbf{v}$ 

The game software for "Ankh – Battle of the Gods" is controlled completely using the mouse. The mouse cursor adapts itself to match current game situations.

- 1. Use the left button on the mouse to control Assil's (or Thara's) movements and to look at objects in your surroundings.
- 2. Use the right button on the mouse to carry out special actions. The cursor image on the screen changes to match the action indicated!

The mouse cursor can take on the following forms:

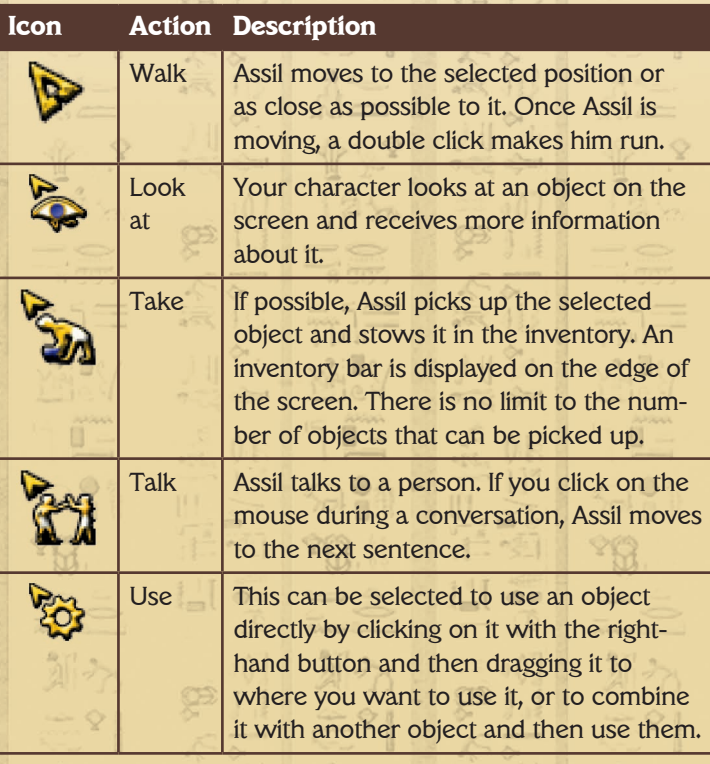

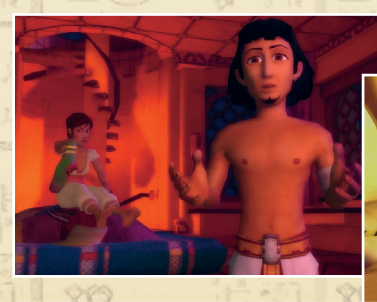

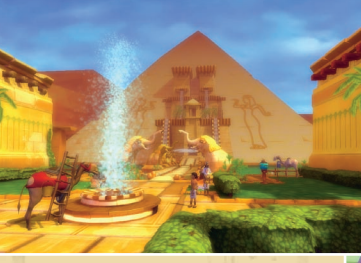

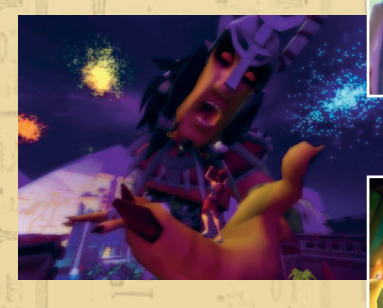

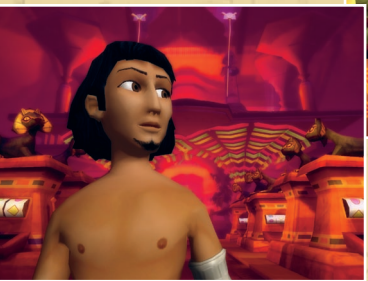

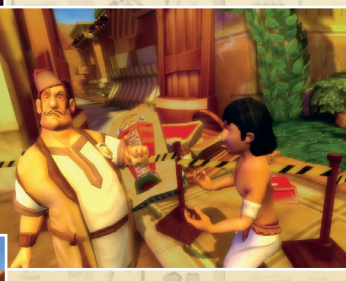

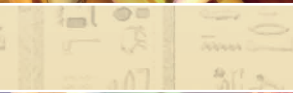

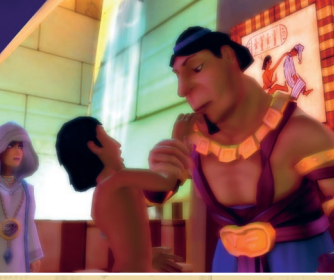

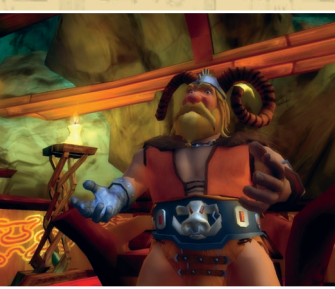

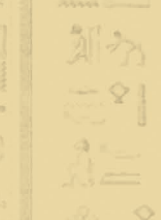

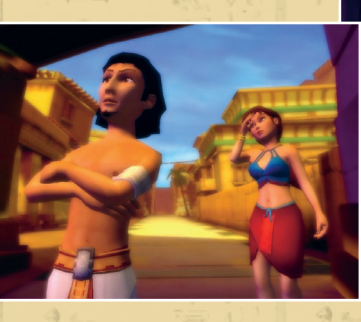

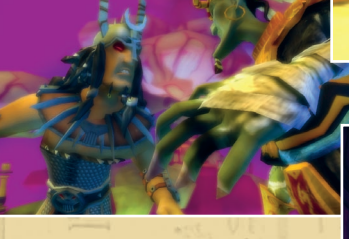

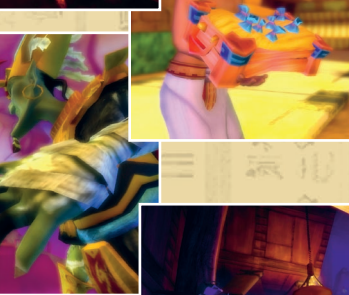

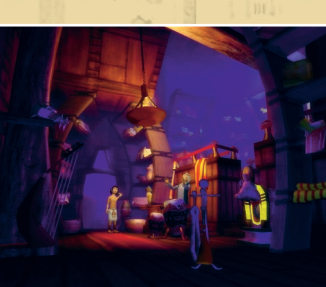

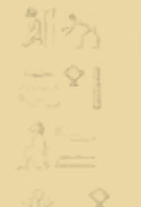

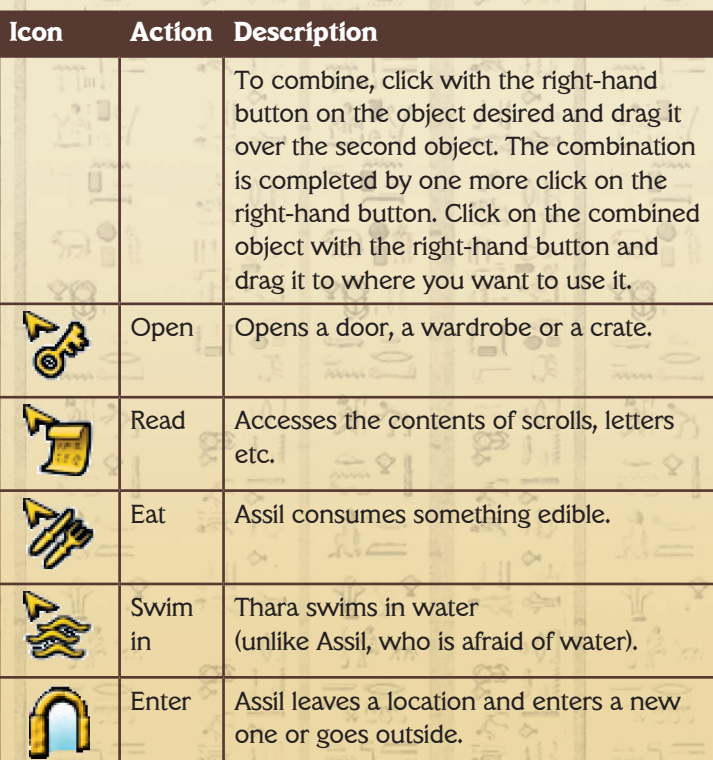

## **6.1 Special keyboard commands**

**Display current tasks:** By pressing the  $\boxed{\text{Tab}}$  key you can call up a list containing your current tasks.

**Display inventory**: If you have activated this function in the menu (see above), you can use the "Return" key to fade the inventory in and out.

**Aborting interim sequences**: If you do not want to watch a film sequence to the end, in most cases you can abort the sequence by pressing the [Spacebar].

# **7. The inventory**

Assil and Thara will need quite a number of items to solve the many puzzles they encounter on their way. Depending on which character you happen to be using, he or she is going to be able to obtain lots of objects under all kinds of different circumstances. They will accumulate in the inventory during the course of the couple's exploits.

- 1. Click with the left-hand mouse button on an object to examine it.
- 2. Click with the right-hand mouse button on an object to use the object. The object will be fixed and held by the mouse cursor. Now click on another object (on the screen or in the inventory itself) with the right-hand mouse button in order to combine the objects with each other. Click on a person to give that person the object or combined objects.

When more objects are located in Assil's or Thara's inventory than can fit on the screen, arrows appear to the right and left. You can move through the inventory using the arrows.

 $\mathbf{H} \sim \mathbf{H}$  **45** 

## **8. Special features**

At certain points in the game it is possible to change back and forth between controlling Assil and Thara in order to solve tricky problems and complete a task. In those situations, a special "switch characters" icon appears in the bottom righthand corner of the screen. Simply click on the symbol to change characters.

If Thara and Assil are not in the same place, an object you want to use can be exchanged from one character's inventory to the other by clicking on the ob-object, then clicking on the "switch characters" icon. This saves you a lot of running to and fro.

In some chapters, the game automatically switches from one main character to the other. In these cases, for the time being you are naturally no longer going to be able to use the objects the other main character has in his or her inventory.

By pressing the X key, all objects on the screen you can interact with ("hotspots") receive a "!" symbol, an exclamation point to indicate their location. You can skip film sequences by pressing the (Spacebar).

Press the  $\lceil \text{Tab} \rceil$  key to display your current tasks.

**16 16** *8 8* **<b>***8 8 8 8 8 8 8 8 8 8 8 8 8 8 8***</del> <b>***8 8 8 8 8 8 8 8***</del> <b>***8 8 8 8 8 8***</del> <b>***8 8 8 8* **<b>** 

## **9. Game hints: The first minutes of the game**

At this point we should like to help those poor souls who are wondering how on earth to rescue Assil and Thara from their burning house. Well, you know, it's really quite simple. Come to think of it. You disagree? Well… read on but do remember that it's far more fun to find out by yourself…

Please note: The following paragraphs contain game spoilers – read on only if you are absolutely stuck!

Alt: We want to take this opportunity to offer some support to the poor souls who are wondering: "How am I going to rescue Assil and Thara from a house on fire?" It's as simple as 1, 2, 3, of course. And of course you shouldn't read this section unless you are really stuck! )

As the game opens, Assil and Thara are out on the sundeck. The house catches fire. Assil makes his way down as the stairway collapses. Now a floor below Thara, he needs to put together a soft landing for her to get down safely, too. You can now take control of either character.

Improvisation is called for to escape the flames. The slatted frames beneath the mattress plus an item that connects the two enables a makeshift rope ladder to be assembled that can be used to escape. Next, the flames that prevent them from leaving the bathroom through the window must be doused by flooding the room. Plug the drain as well as the overflow with some cloth-like objects to enable the water level to rise.

Though the fire has now been put out on that floor, Assil faces a new problem because he refuses to go into the water (He has been afraid of water since the first episode of Ankh.).

Fortunately, Thara simply swims across to the window sill and finds an ironing board. By adding a slight modification, she turns it into a surfboard, which Assil can now use to cross the water.

Having left the bathroom, they are now perched out on the window ledge, only to find that a statue of a falcon is barring their way. Combining a certain powder with a certain liquid produces a chemical reaction that removes this obstacle.

The next thing to do is find something that protects hands so that the prickly vines can be removed. This enables the couple to jointly pry open the shutters outside the kitchen window.

Getting rid of the smoke in the kitchen also requires teamwork. Have one of the characters climb up on to the sundeck and find the bird's nest. The

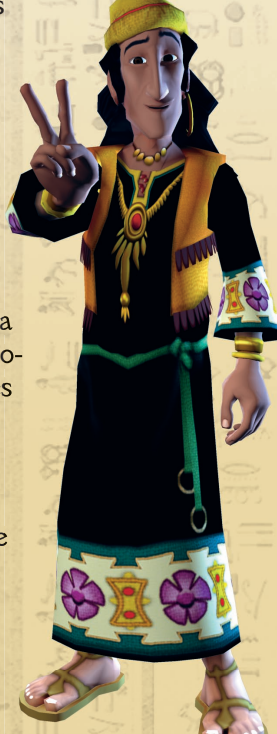

other character uses flour to cause an explosion in the kitchen flue that propels the nest a few metres into the air.

You are now just a few "puzzling" steps away from rolling Assil and Thara to safety in an oversized supplies jar, leaving the raging inferno behind.

# **10. Hotline and support**

If you have questions or wish to receive technical support, you can e-mail support@xider-games.com.

Frequently asked questions (FAQs), patches, game hints etc. can be found at:

www.bhv.de/ankh3

Visit the official game web site, too, and exchange views with other players in our forum:

www.ankh-game.com

We look forward to your visit!

The XIDER Games Team

## **11. Credits**

### **Deck13 lnteractive GmbH**

**Project management** Armin Burger

**Executive management** Jan Klose Florian Stadlbauer

**Technical direction** Thorsten Lange

**Lead artists** Maxime van der Kloet Timm Schwank

**Content integration** Timo Mylly Darius Daniali

**Location design** Maxime van der Kloet Robert Sander

**Character animation** Harun Celebi Gregor Weiß

**Supplementary 2D/3D design** Christian Brand Timm Wagener Andreas Pistner Sergei Kurlenko Shawn Bryant

**Additional programming** Philip Hammer Steffen Holz

**Game framework PlNA 2** Thorsten Lange

**Story development** Armin Burger Maxime van der Kloet Timo Mylly Robert Sander Jan Klose Florian Stadlbauer Falko Löffler

**Sound design** Oliver Szczypula (u3multimedia)

Jan Hofmann (Sea-Sound)

**Scripting** Timo Mylly Armin Burger Darius Daniali

**Cutscene realisation** Timo Mylly Armin Burger Darius Daniali Jan Klose

**Dialogue** Jan Klose Falko Löffler

**Internal QA** Felix Rischbieter

#### **External QA** Keyfactor

**Additional character animation**

#### **Rocketbox Studios GmbH**

**Additional character design**

#### DlE KOLONlE

**Character design**  Dieter Klapper

**Project management** Tahar Jaber

**Game testers** Martin Teichmann Andrea Teichmann Stefan Tolksdorf Steffen Holz Robert "Roctara" Hirschhausen Markus "Schamdalf" Poth Sven "Luddy" Ludwig Thomas "Fiesitor" Bär Carolin "Radieschen" Daniel Oliver Bärschneider

**Soundtrack by** Dynamedion www.dynamedion.com

**Voice Production** Outsource Media

**Casting Director** Mark Estdale

**Casting Assistants** Brian Bowles Rita Sedani Rachel Lankester

#### **Cast**

Alison Pettitt, freya Brian Bowles, ankh Dave Brooks, volcano Eric Myres, shalom Gina Murray, isis Glen McCready, seeker Jay Simon, thor John Bull, seth Kira Lauren, highpriestess Kosha Engler, thara Mark Pearce, george Matt Bates, badawi Peter Marinker, osiris Rolf Saxon, superintendent Samantha Coughlan, frida Tim Beckmann, assil

**Recorded At** Outsource Media London

**Dialogue Recording** Mark Estdale

**Production Cooprdinator** Tamsin Pearson

**Dialogue Editing** Kit Challis Danny Gouland Rick Walburger

**Composed by** Alexander Röder Markus Schmidt Alex Pfeffer

**Supervision** Pierre Langer Tilman Sillescu

**This is Cairo Produced by**  Ivory Keys **Lyrics by** 

Jan Klose

**Composed by**  Marc Toase

**Performed by**  Mathias Hermann

**Appears courtesy of**  ROXTA\_Records

### **Special thanks from Deck13 to**

Lena Gerlach Marion Schmidl Ariane Treffer Cornelia Weigand Sophie Stadlbauer Verena Ludwig Stefanie Schwank Maya Schwank Polyniki Varakli Der kleine Mann

Giovanni from Apfelwein-Klaus Kai S. The entire bhv team The entire Daedalic team

**Technology used by PINA2 OGRE** FMOD Sound System by Firelight Technologies

#### **XIDER Games/ Daedalic**

**Product manager** Polyniki Varakli

**PR** Claas Paletta René Bernard

**Marketing** Olgierd Cypra Carsten Fichtelmann

**Translation** Eva Hoogh, LOCALAB Leigh Hoch, LOCALAB

**Extrenal QA** Quantic Lab SRL www.quanticlab.com

**22 23**

**Manual Layout** Astrid Stähr

## **12. Copyright / license agreement**

- This software and its manual are protected by copyright laws, in-ternational copyright treaties and other industrial property rights. All title, ownership rights and intellectual property rights in and to the software (including but not limited to images, photos, animation, video, audio, music, text and "applets") are owned by bhv or its licensers.
- 2. You have the right to install and use one copy of the software on a single computer to be used by a single user. You have the right to make a back-up copy solely and exclusively for your private use. Any other type of use, duplication or distribution is prohibited. You are not permitted to rent or offer the software to others.
- 3. You are prohibited from reverse engineering, decompiling, disas-sembling, modifying, supplementing or creating derivative works of the software. The software is licensed as a single product and its individual parts may not be used separately on more than one computer.
- 4. You may pass on the software to a third party only under the condition that you remove the software and all of its components from your computer, retain no copies and hand over all copies of the software (components contained within, data media and docu-mentation) to the said third party, who then agrees to these license conditions. Third party transfer immediately invalidates your user rights to the software.
- 5. Great care has been taken in assembling the texts and images for the software. However, the possibility of inaccuracies, mistakes, omissions and typographical errors cannot be completely exclud-ed. bhv and the authors of the software bear no legal responsibility or liability for such mistakes or any resulting loss or damage.

Copyright © 2008 bhv Software GmbH Novesiastr. 60 D-41564 Kaarst (Germany) support@xider-games.com www.xider-games.com

# **13. Health warning**

Some people are susceptible to epileptic seizures or loss of consciousness when exposed to certain flashing lights or light patterns in everyday life. Such people may have a seizure while watching images or playing certain video games.

This may happen even if the person has no medical history of epilepsy or has never had any epileptic seizures. If you or anyone in your family has ever had symptoms related to epilepsy (seizures or loss of consciousness) when exposed to flashing lights or patterns, consult your doctor prior to playing. We advise that parents should monitor the use of video games by their children.

If you or your child experience any of the following symptoms: dizziness, blurred vision, eye or muscle twitches, loss of consciousness, disorientation, any involuntary movement or convulsion, while playing a video game, IMMEDIATELY discontinue use and consult your doctor (particularly since experience of any of these symptoms could lead to injury >from falling down or striking nearby objects).

Parents should ask their children about the above symptoms – children and teenagers may be more likely than adults to experience these seizures.